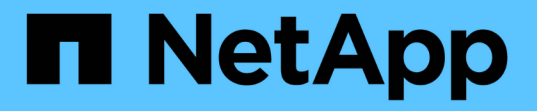

### **ONTAP** ツールをアップグレードする

ONTAP tools for VMware vSphere 10.1

NetApp June 21, 2024

This PDF was generated from https://docs.netapp.com/ja-jp/ontap-tools-vmware-vsphere-10/upgrade/upgrade-ontap-tools.html on June 21, 2024. Always check docs.netapp.com for the latest.

# 目次

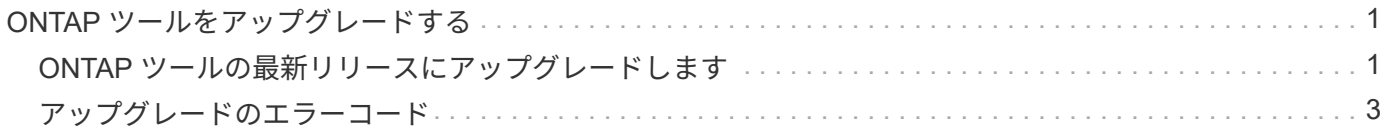

## <span id="page-2-0"></span>**ONTAP** ツールをアップグレードする

#### <span id="page-2-1"></span>**ONTAP** ツールの最新リリースにアップグレードします

ONTAP tools for VMware vSphere 10.0から10.1にアップグレードすると、リカバリボリ ュームが作成され、必要なすべての詳細がリカバリボリュームに反映されます。構成の リカバリが必要な場合は、リカバリボリュームを使用してONTAP tools for VMware vSphereのセットアップをリカバリできます。ONTAP tools for VMware vSphere 10.1の パッチレベルアップグレードを実行する場合は、同じリカバリボリュームが使用され、 詳細が更新されます。 アップグレードは、HA構成と非HA構成の両方でサポートされま す。

• 始める前に \*

アップグレードタスクを開始する前に、次の手順を完了する必要があります。

診断を有効にする

- 1. vCenter Serverで、ONTAP toolsへのコンソールを開きます。
- 2. maintenance ユーザとしてログインします。
- 3. 「\* 4 \*」と入力して[Support and Diagnostics]を選択します。
- 4. 「\* 2 \*」と入力して[リモート診断アクセスを有効にする]を選択します。
- 5. 「\* y \*」と入力して、任意のパスワードを設定します。
- 6. ターミナル/puttyから、前の手順で設定した「diag」とパスワードでVM IPアドレスにログインします。

◦ MongoDBのバックアップを取る\*

次のコマンドを実行して、MongoDBのバックアップを作成します。

- kn exec-it ntv-MongoDB-0 sh-kNはkubectl -n ntv-systemの別名である。
- env | grep MongoDB\_root\_password -ポッド内でこのコマンドを実行します。
- 'exit'-これを実行してポッドから出ます。
- KN exec NTV-MongoDB-0—mongodump -u root -p MongoDB root password --archive=/tmp/ mongodbbackup.gz --gzip -このコマンドを実行して、上記のコマンドで設定したMongo\_root\_passwordを置き換え ます。
- kn cp ntv-mongodb-0:/tmp/ mongodb-backup.gz ./ mongodb-backup.gz -このコマンドを実行して、上記 のコマンドを使用して作成したMongoDBバックアップをポッドからホストにコピーします。

すべてのボリュームのスナップショットを作成する

- 「kN get pvc」コマンドを実行し、コマンドの出力を保存します。
- 次のいずれかの方法で、すべてのボリュームのSnapshotを1つずつ作成します。
	- CLIから次のコマンドを実行します。*volume snapshot create -vserver <vserver\_name>-volume <volume\_name>-snapshot <snapshot\_name>*
- ONTAP System Managerのユーザインターフェイスで、検索バーの名前でボリュームを検索し、名前 をクリックしてボリュームを開きます。[Snapshot]に移動し、そのボリュームのSnapshotを追加しま す。
- vCenterでVMware vSphere VM用のONTAPツールのスナップショットを作成します(HA導入の場合は3 VM、非HA導入の場合は1 VM) \*
- vSphere Clientユーザインターフェイスで、VMを選択します。
- [Snapshots]タブに移動し、\*[Take Snapshot]\*ボタンをクリックします。

「generate-support-bundle-job」というプレフィックスが付いた完了したポッドをログバンドルから削除して から、アップグレードを実行します。 サポートバンドルの生成を実行中の場合は、完了してからポッドを削 除します。

- 手順 \*
	- 1. ONTAP tools for VMware vSphereアップグレードISOをコンテンツライブラリにアップロードしま す。
	- 2. プライマリVMページで、**[Actions]**>\*[Edit Settings]\*を選択します。
	- 3. [Edit settings]ウィンドウの[**CD/DVD drive**]フィールドで、[content library ISO file]を選択します。
	- 4. ISOファイルを選択し、\* OK \*をクリックします。[CD/DVDドライブ]フィールドで[接続済み]チェック ボックスを選択します。

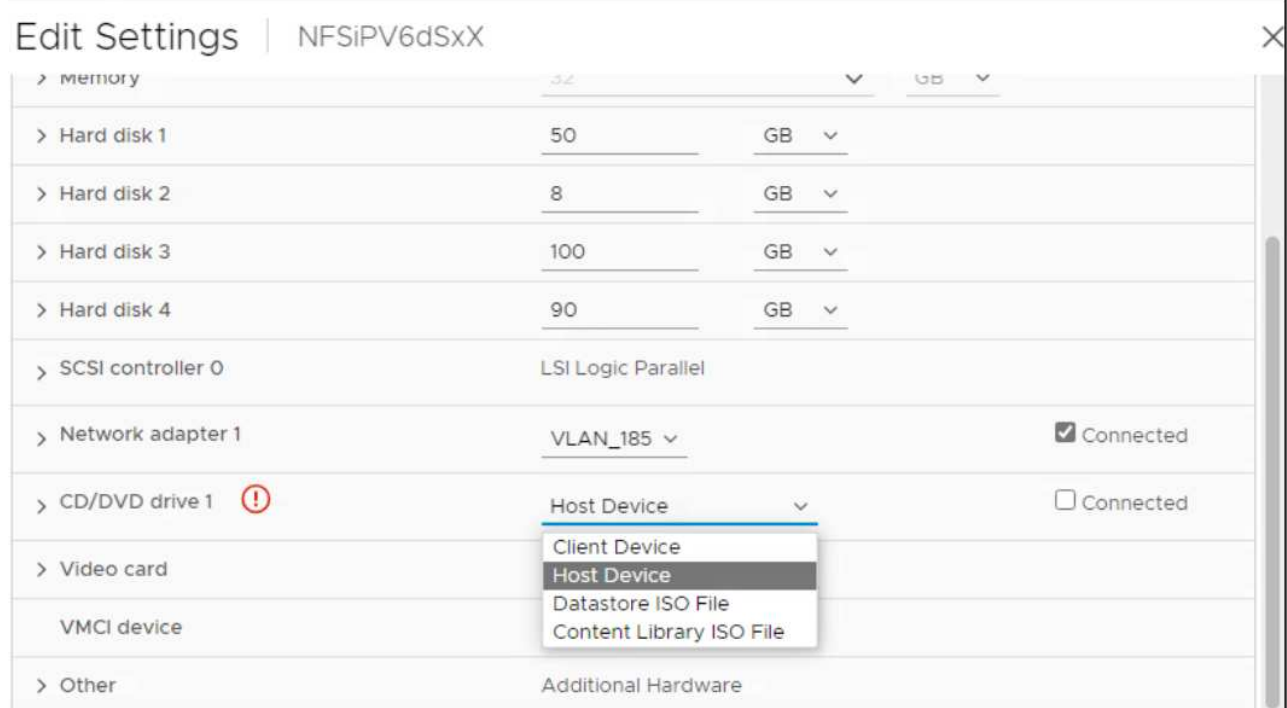

5. vCenter Serverで、ONTAP toolsへのコンソールを開きます。

- 6. maintenance ユーザとしてログインします。
- 7. 「\* 3 \*」と入力して、[システム設定]メニューを選択します。
- 8. 「\* 7 \*」と入力して、アップグレードオプションを選択します。
- 9. をアップグレードすると、次の処理が自動的に実行されます。
	- a. 証明書のアップグレード

b. プラグインのリモートアップグレード

### <span id="page-4-0"></span>アップグレードのエラーコード

ONTAP tools for VMware vSphereのアップグレード処理中にエラーコードが発生するこ とがあります。 エラーコードは5桁で、最初の2桁は問題に遭遇したスクリプトを表し、 最後の3桁はそのスクリプト内の特定のワークフローを表します。

問題の追跡と解決を容易にするために、すべてのエラーログがansible-perl-errors.logファイルに記録されま す。このログファイルには、エラーコードと失敗したAnsibleタスクが記録されます。

 $(i)$ 

このページに記載されているエラーコードは参照用です。エラーが解決しない場合、または解 決策が記載されていない場合は、サポートチームにお問い合わせください。

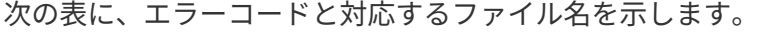

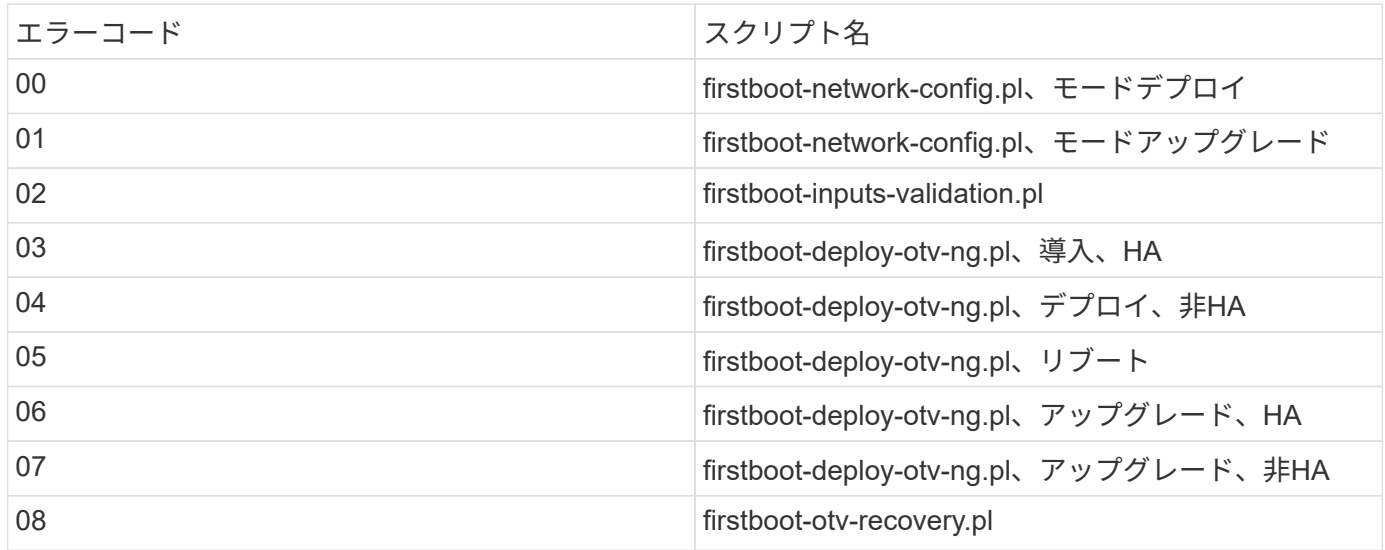

エラーコードの最後の3桁は、スクリプト内の特定のワークフローエラーを示します。

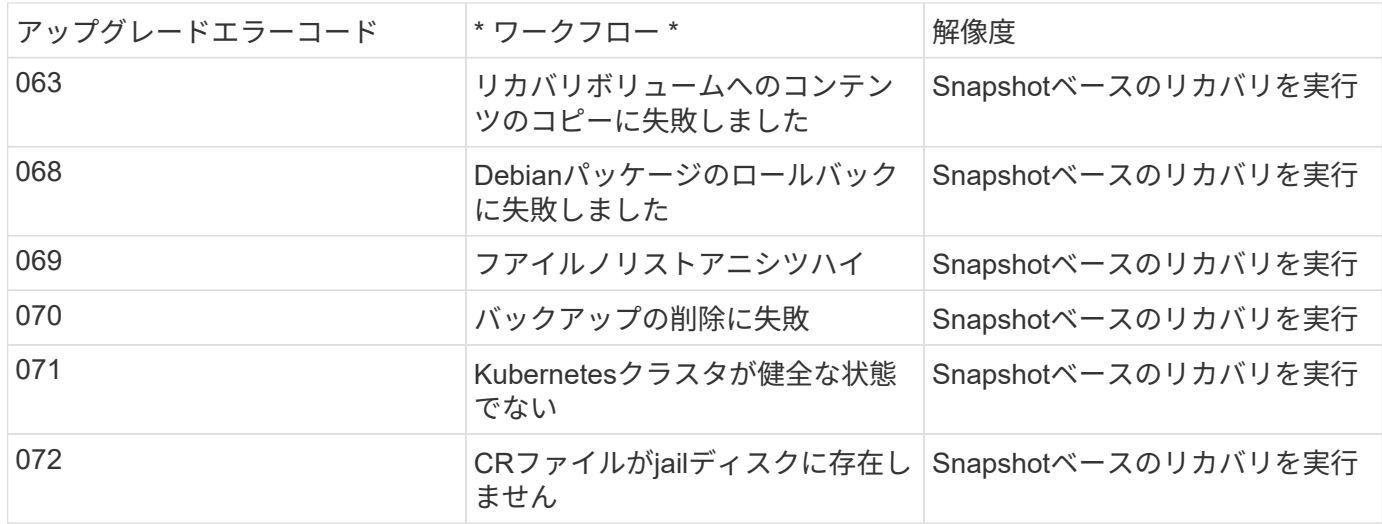

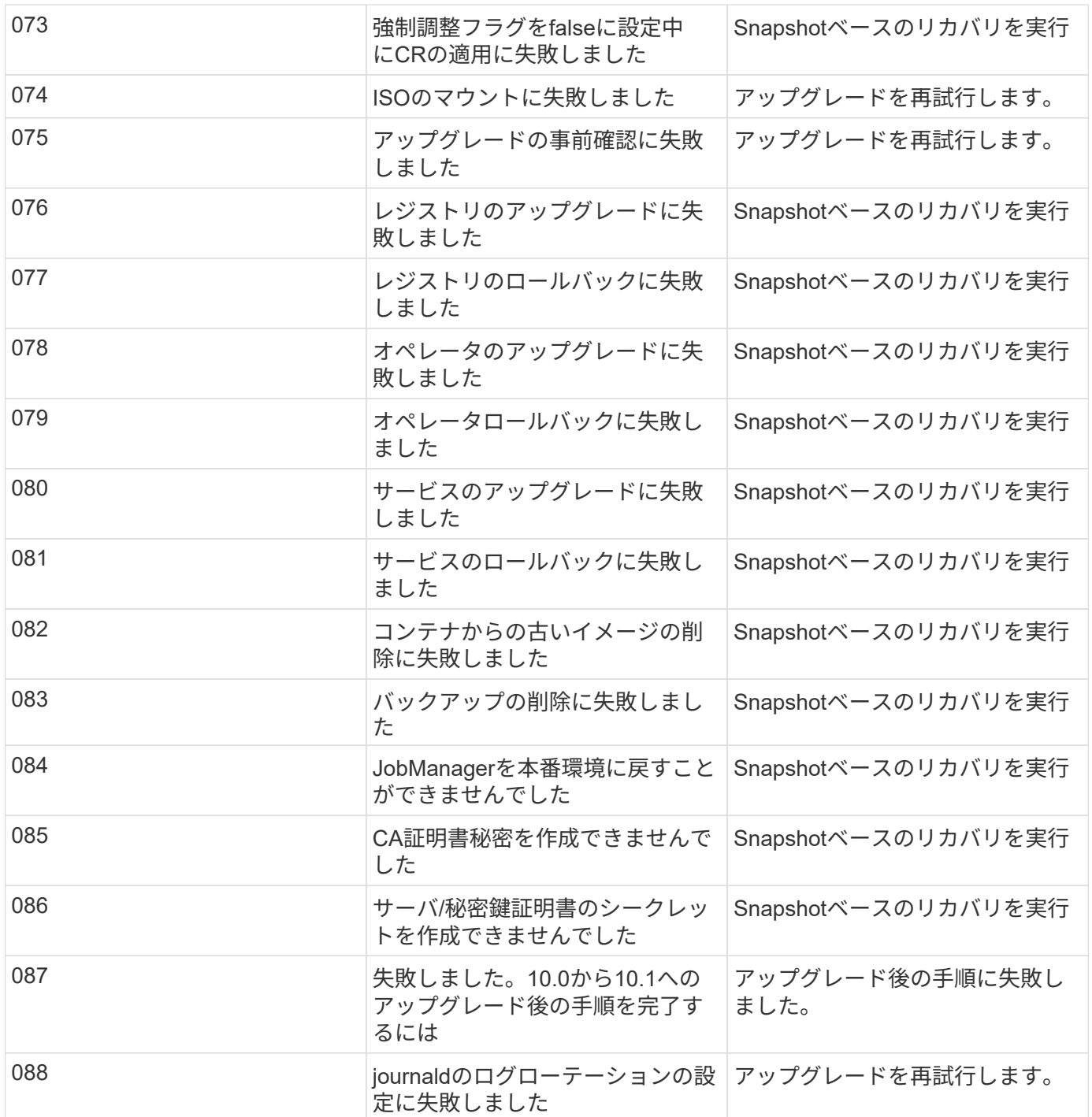

の詳細を確認してください ["](https://kb.netapp.com/data-mgmt/OTV/VSC_Kbs/How_to_restore_ONTAP_tools_for_VMware_vSphere_if_upgrade_fails_from_version_10.0_to_10.1)[バージョン](https://kb.netapp.com/data-mgmt/OTV/VSC_Kbs/How_to_restore_ONTAP_tools_for_VMware_vSphere_if_upgrade_fails_from_version_10.0_to_10.1)[10.0](https://kb.netapp.com/data-mgmt/OTV/VSC_Kbs/How_to_restore_ONTAP_tools_for_VMware_vSphere_if_upgrade_fails_from_version_10.0_to_10.1)[から](https://kb.netapp.com/data-mgmt/OTV/VSC_Kbs/How_to_restore_ONTAP_tools_for_VMware_vSphere_if_upgrade_fails_from_version_10.0_to_10.1)[10.1](https://kb.netapp.com/data-mgmt/OTV/VSC_Kbs/How_to_restore_ONTAP_tools_for_VMware_vSphere_if_upgrade_fails_from_version_10.0_to_10.1)[へのアップグレードが失敗した場合に](https://kb.netapp.com/data-mgmt/OTV/VSC_Kbs/How_to_restore_ONTAP_tools_for_VMware_vSphere_if_upgrade_fails_from_version_10.0_to_10.1)[ONTAP tools for](https://kb.netapp.com/data-mgmt/OTV/VSC_Kbs/How_to_restore_ONTAP_tools_for_VMware_vSphere_if_upgrade_fails_from_version_10.0_to_10.1) [VMware vSphere](https://kb.netapp.com/data-mgmt/OTV/VSC_Kbs/How_to_restore_ONTAP_tools_for_VMware_vSphere_if_upgrade_fails_from_version_10.0_to_10.1)[をリストアする方法](https://kb.netapp.com/data-mgmt/OTV/VSC_Kbs/How_to_restore_ONTAP_tools_for_VMware_vSphere_if_upgrade_fails_from_version_10.0_to_10.1)["](https://kb.netapp.com/data-mgmt/OTV/VSC_Kbs/How_to_restore_ONTAP_tools_for_VMware_vSphere_if_upgrade_fails_from_version_10.0_to_10.1)

Copyright © 2024 NetApp, Inc. All Rights Reserved. Printed in the U.S.このドキュメントは著作権によって保 護されています。著作権所有者の書面による事前承諾がある場合を除き、画像媒体、電子媒体、および写真複 写、記録媒体、テープ媒体、電子検索システムへの組み込みを含む機械媒体など、いかなる形式および方法に よる複製も禁止します。

ネットアップの著作物から派生したソフトウェアは、次に示す使用許諾条項および免責条項の対象となりま す。

このソフトウェアは、ネットアップによって「現状のまま」提供されています。ネットアップは明示的な保 証、または商品性および特定目的に対する適合性の暗示的保証を含み、かつこれに限定されないいかなる暗示 的な保証も行いません。ネットアップは、代替品または代替サービスの調達、使用不能、データ損失、利益損 失、業務中断を含み、かつこれに限定されない、このソフトウェアの使用により生じたすべての直接的損害、 間接的損害、偶発的損害、特別損害、懲罰的損害、必然的損害の発生に対して、損失の発生の可能性が通知さ れていたとしても、その発生理由、根拠とする責任論、契約の有無、厳格責任、不法行為(過失またはそうで ない場合を含む)にかかわらず、一切の責任を負いません。

ネットアップは、ここに記載されているすべての製品に対する変更を随時、予告なく行う権利を保有します。 ネットアップによる明示的な書面による合意がある場合を除き、ここに記載されている製品の使用により生じ る責任および義務に対して、ネットアップは責任を負いません。この製品の使用または購入は、ネットアップ の特許権、商標権、または他の知的所有権に基づくライセンスの供与とはみなされません。

このマニュアルに記載されている製品は、1つ以上の米国特許、その他の国の特許、および出願中の特許によ って保護されている場合があります。

権利の制限について:政府による使用、複製、開示は、DFARS 252.227-7013(2014年2月)およびFAR 5252.227-19(2007年12月)のRights in Technical Data -Noncommercial Items(技術データ - 非商用品目に関 する諸権利)条項の(b)(3)項、に規定された制限が適用されます。

本書に含まれるデータは商用製品および / または商用サービス(FAR 2.101の定義に基づく)に関係し、デー タの所有権はNetApp, Inc.にあります。本契約に基づき提供されるすべてのネットアップの技術データおよび コンピュータ ソフトウェアは、商用目的であり、私費のみで開発されたものです。米国政府は本データに対 し、非独占的かつ移転およびサブライセンス不可で、全世界を対象とする取り消し不能の制限付き使用権を有 し、本データの提供の根拠となった米国政府契約に関連し、当該契約の裏付けとする場合にのみ本データを使 用できます。前述の場合を除き、NetApp, Inc.の書面による許可を事前に得ることなく、本データを使用、開 示、転載、改変するほか、上演または展示することはできません。国防総省にかかる米国政府のデータ使用権 については、DFARS 252.227-7015(b)項(2014年2月)で定められた権利のみが認められます。

#### 商標に関する情報

NetApp、NetAppのロゴ、<http://www.netapp.com/TM>に記載されているマークは、NetApp, Inc.の商標です。そ の他の会社名と製品名は、それを所有する各社の商標である場合があります。